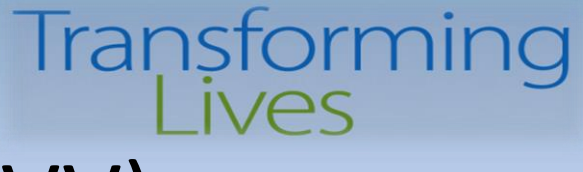

### Electronic Visit Verification (EVV) Training & Technical Assistance Series

#### Session 1 – ProviderOne Roster Upload Process

#### September 27, 2022 10:30am-12:00pm September 29, 2022 1:30pm-3:00pm

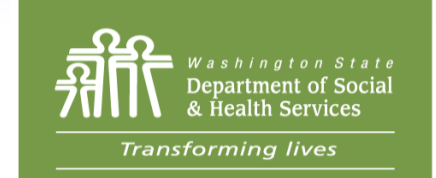

#### *DSHS Staff Resources*

Jennifer Smith, Program Manager Barbara Hanneman, Interim Office Chief, Home & Community Programs Dustin Quinn Campbell, Payment Systems Unit Manager Jacqueline Pinkerton, Payment Systems Unit Billing Program Manager Cheryl Timmons, Program Integrity Manager Paula Renz, Program Manager, AAA Specialist Josh Church, DDA Payment Systems & Eligibility Unit Manager

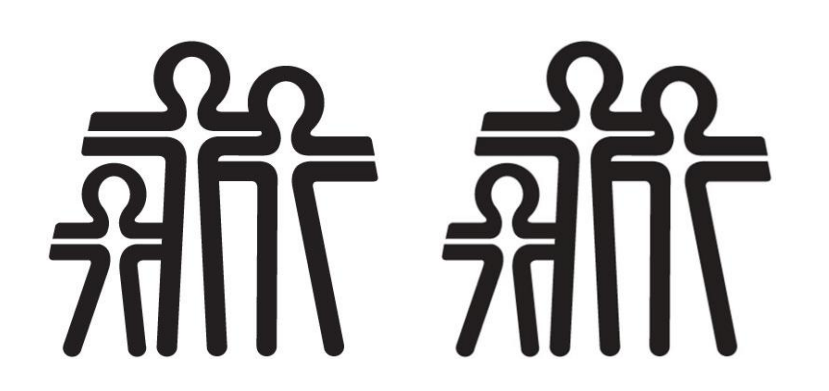

#### Agenda

- Welcome & Intro 5 Mins
- Review of EVV Requirements 10 Mins
- ProviderOne Roster Upload Template 45 Mins
- Upload Errors
- $\cdot$  Q&A 30 Mins

### Section 12006(a) of the 21<sup>st</sup> Century Cures Act

The 21<sup>st</sup> Century Cures Act was passed by Congress in 2016. Electronic Visit Verification is required for all Medicaid funded **personal care services**, **respite care services**, and **home health care services** delivered in the Home setting, as a verification that care services were provided.

- ➢ States that do not implement EVV penalized with an escalating federal match disallowance
- ➢ EVV compliance was initially required on January 1, 2019, later delayed to January 1, 2020
- ➢ CMS granted a "Good Faith Exemption" request which delayed implementation of EVV for **Personal Care Services** to January 1, 2021
- $\triangleright$  ProviderOne was updated to receive the required elements in 2018

### Electronic Verification Elements Required

#### **What is Required?**

#### Must *electronically* verify the following:

- **Type** of service performed;
- **Individual receiving** the service;
- **Date** of the service;
- **Location** of the service;
- **Individual providing** the service;
- **Time** the service begins and ends.

Claims for personal care services and respite care services submitted must collect & submit these specific elements **electronically.**

#### **How Requirement is Met**

Claim elements:

- Procedure Code T1019-U6, T1005
- Client ID
- Date of caregiver visit
- GPS coordinates at beginning & end of shift
- Social Services Servicing-Only ProviderOne ID + Location ID
- Times of caregiver shift Begin & End (Time-In/Time-Out)

### Individual Providing the Service

- Information about the **individual providing** the service the agency caregiving staff – must be collected and submitted to ProviderOne
- Servicing-Only Provider IDs issued to enumerate the caregiving workforce
- IDs issued through a Rostering process
	- Information to P1, ID is issued, Agency assigns this ID
- Agencies ingest ProviderOne ID for Servicing Providers, submit with all other EVV elements on claims submission
	- *More about Rosters…*

#### Roster Upload Template

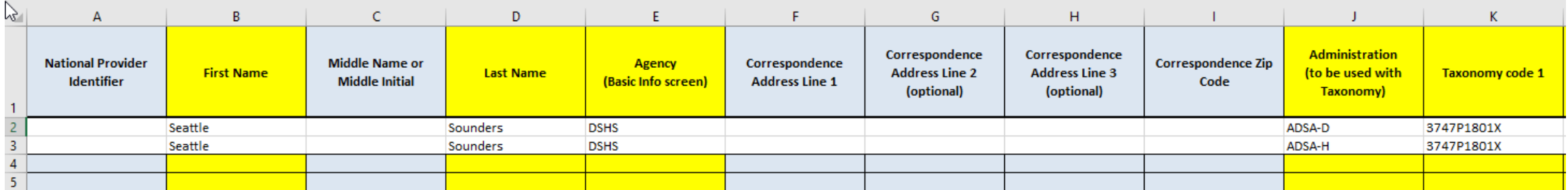

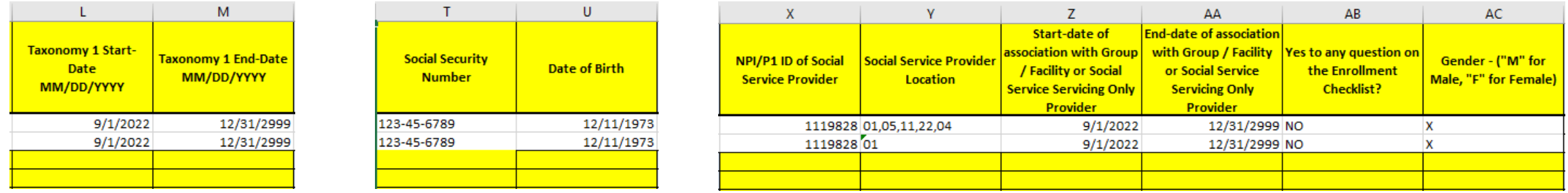

*Note: Some Data is Incorrectly Displayed – Not a Training Page*

# Roster Completion Instructions

**Washington State Departi** 

Filling out the Roster Template.pdf

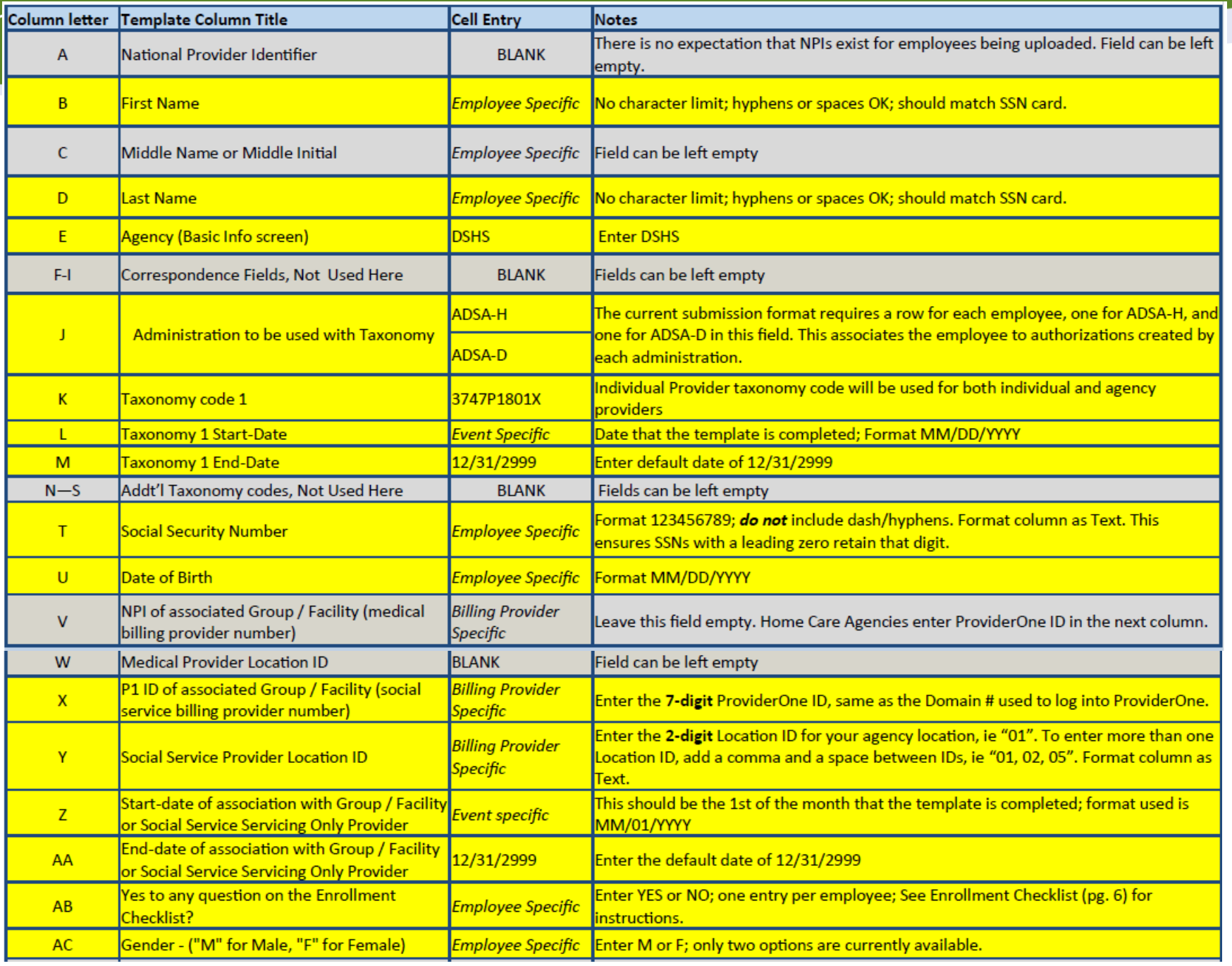

#### Document Overview

- Yellow Highlighted Fields are **Required Elements**
- Avoid changing any document formatting, column or row size, layout, lines, font, size, or any document element
- Use Copy/Paste as needed but Check for Correct Entries
- Always include 2 Lines for each Employee for correct Agency/Administration association
	- DSHS/ADSA-H
	- DSHS/ADSA-D
- Perform Final QA Check on Columns to Find any Entry Errors before Upload/Send to DSHS

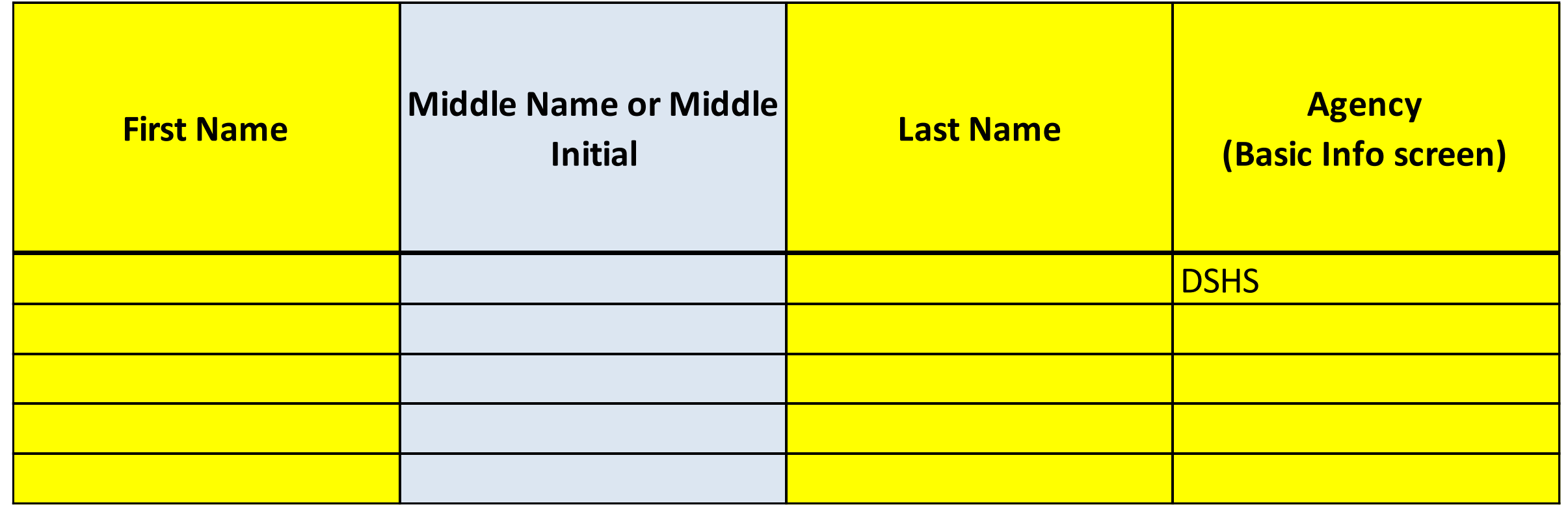

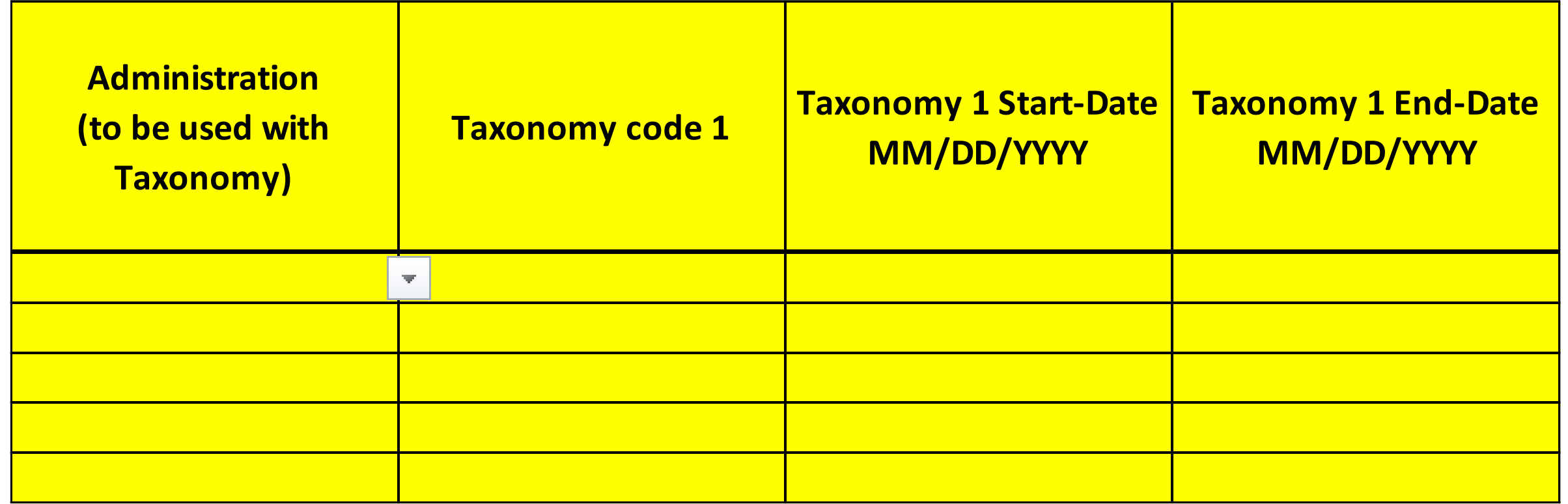

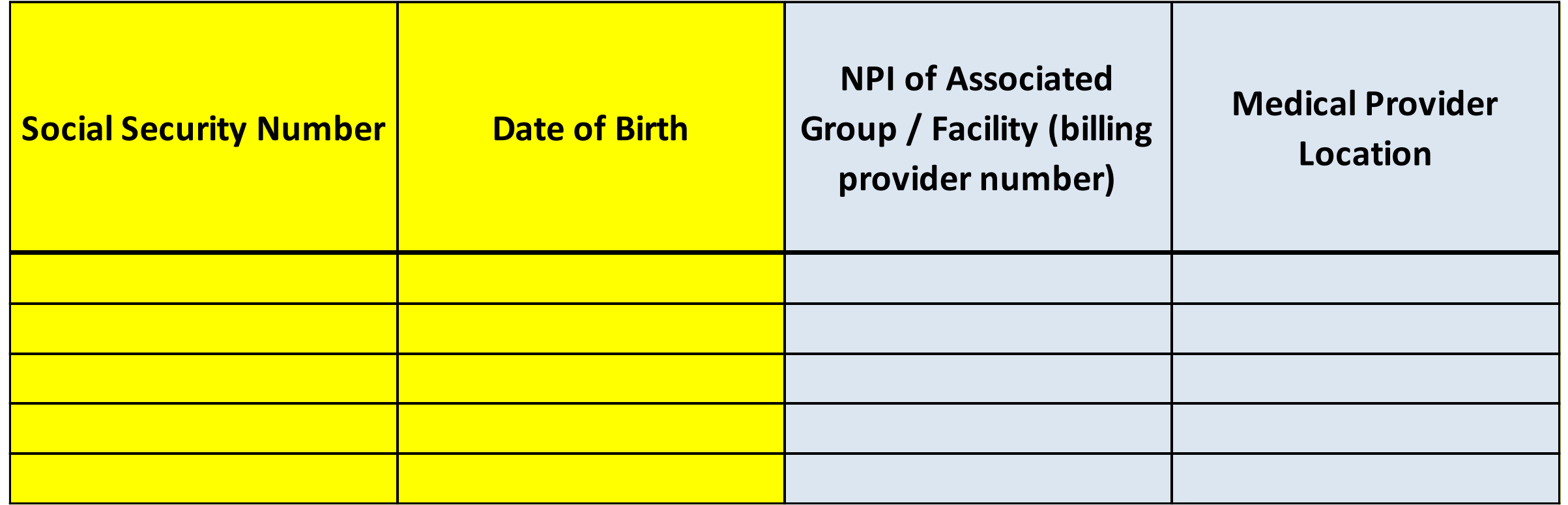

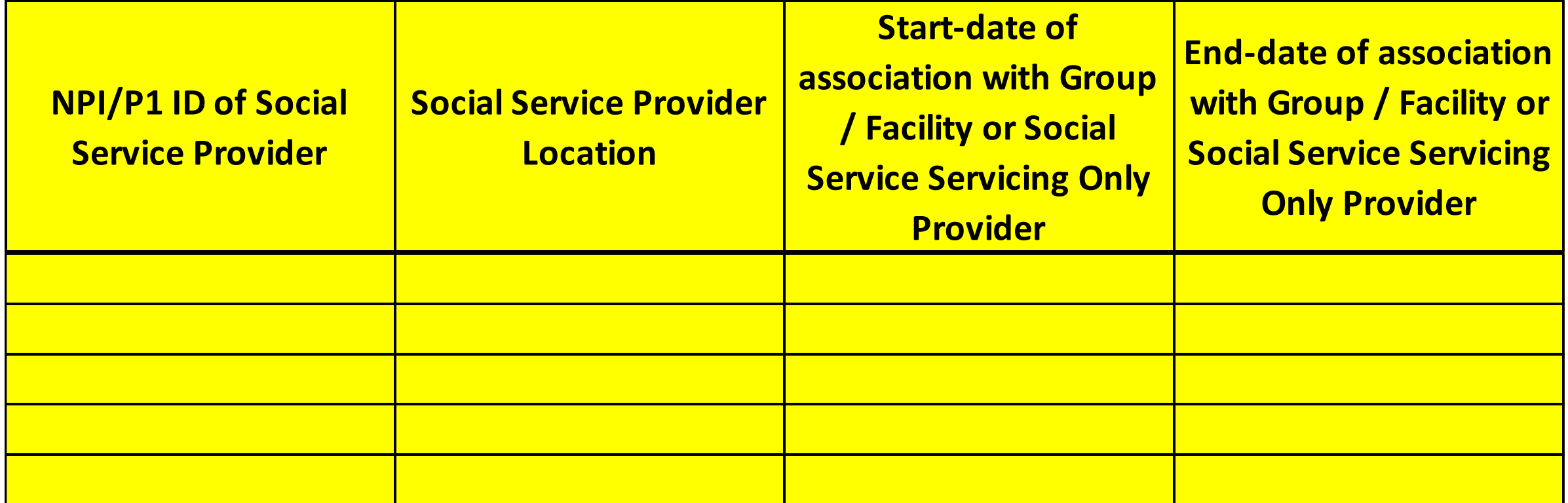

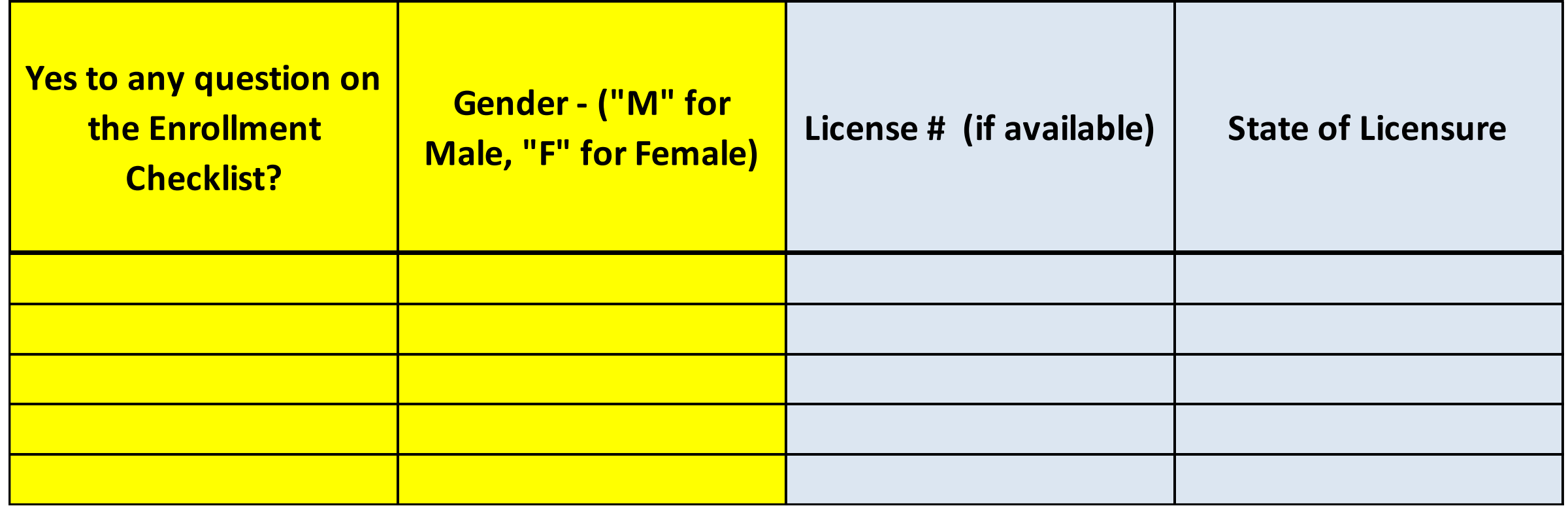

#### Roster Upload Template

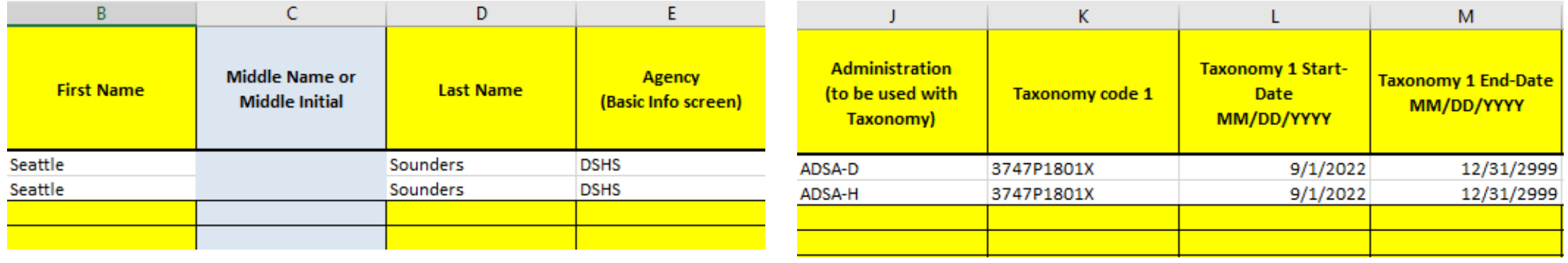

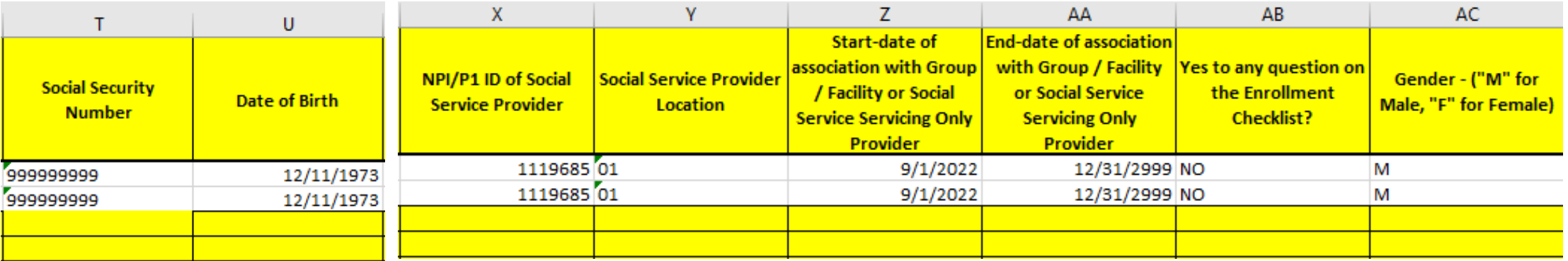

### QA Review & Save

#### Perform final QA Review on roster before save & submit

✓Filter On, Check Column Entries

Save file

✓**"Save As"** then **"More Options"** 

✓Use Nomenclature: "RosterUpload\_[Short Agency Name]\_[Date]"

- ✓Example: **RosterUpload\_CCS\_9252022.xlsx**
- ✓**No Author**
- ✓**.xlsx** file type

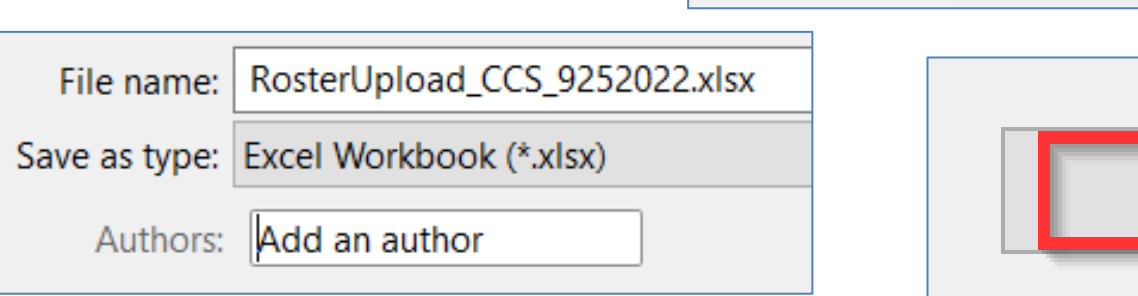

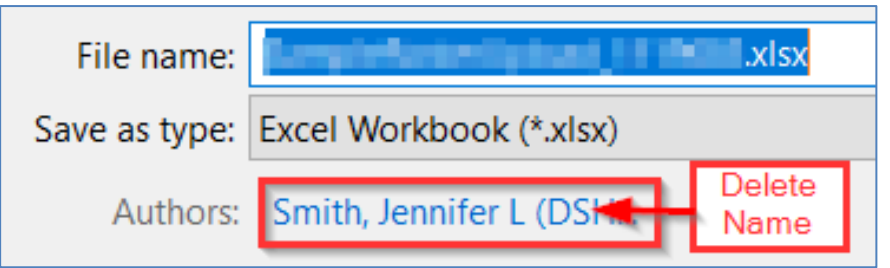

Save

Provider Roster Upload Template 22022

Excel Workbook (\*.xlsx)

More options.

#### Upload Roster to ProviderOne

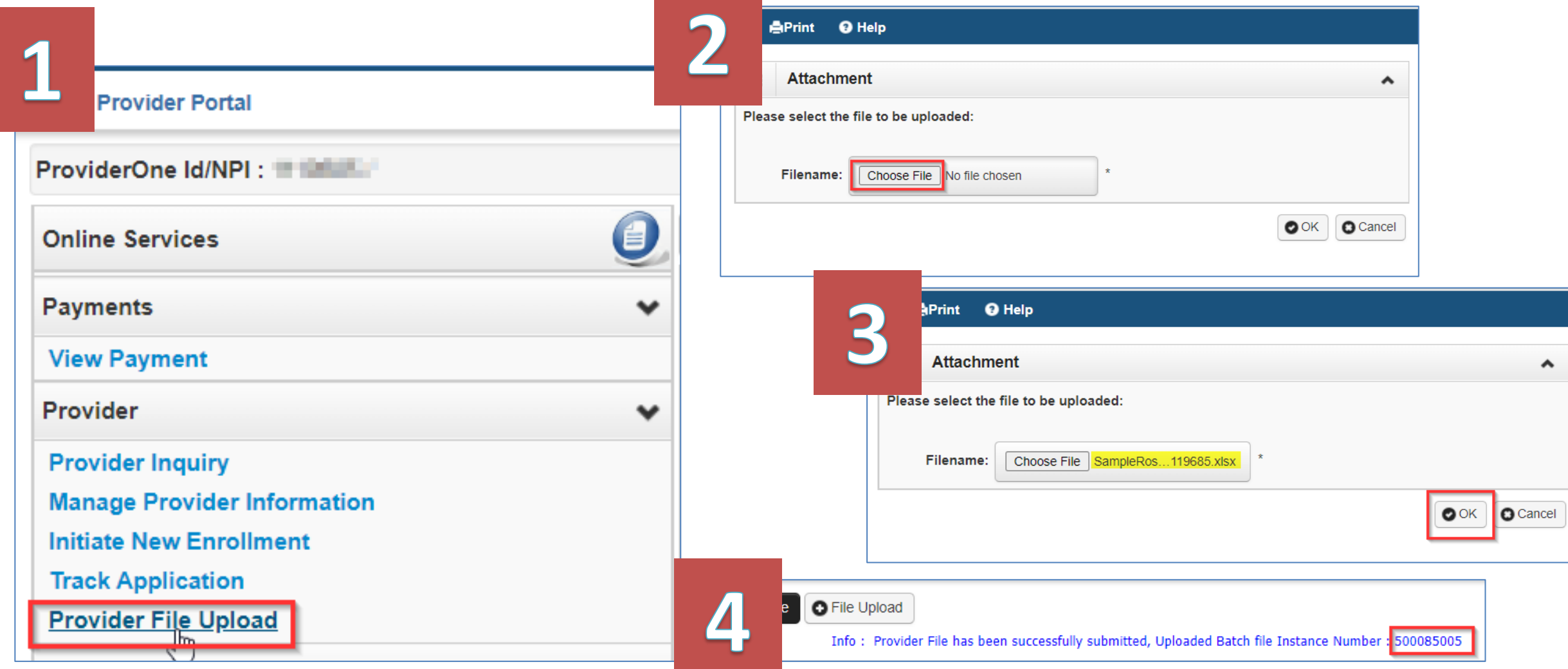

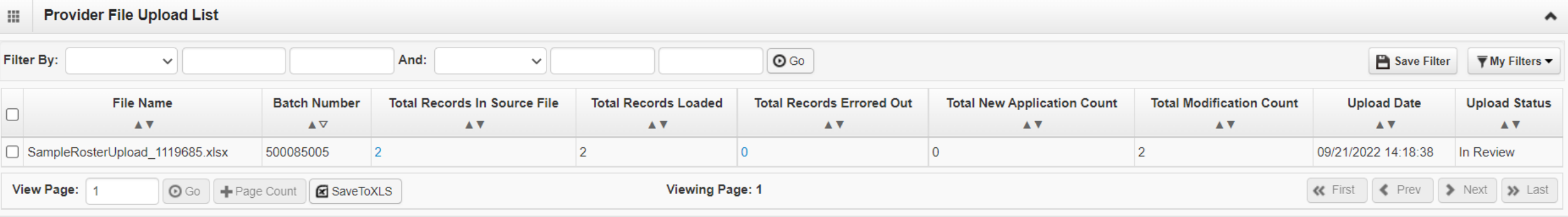

- Approval step happens separately
- Error Reports should be downloaded & reviewed immediately to either make corrections & reload or consult w/DSHS
	- *Don't wait until Claims Submission has a denial or error code*

#### Roster Upload Errors

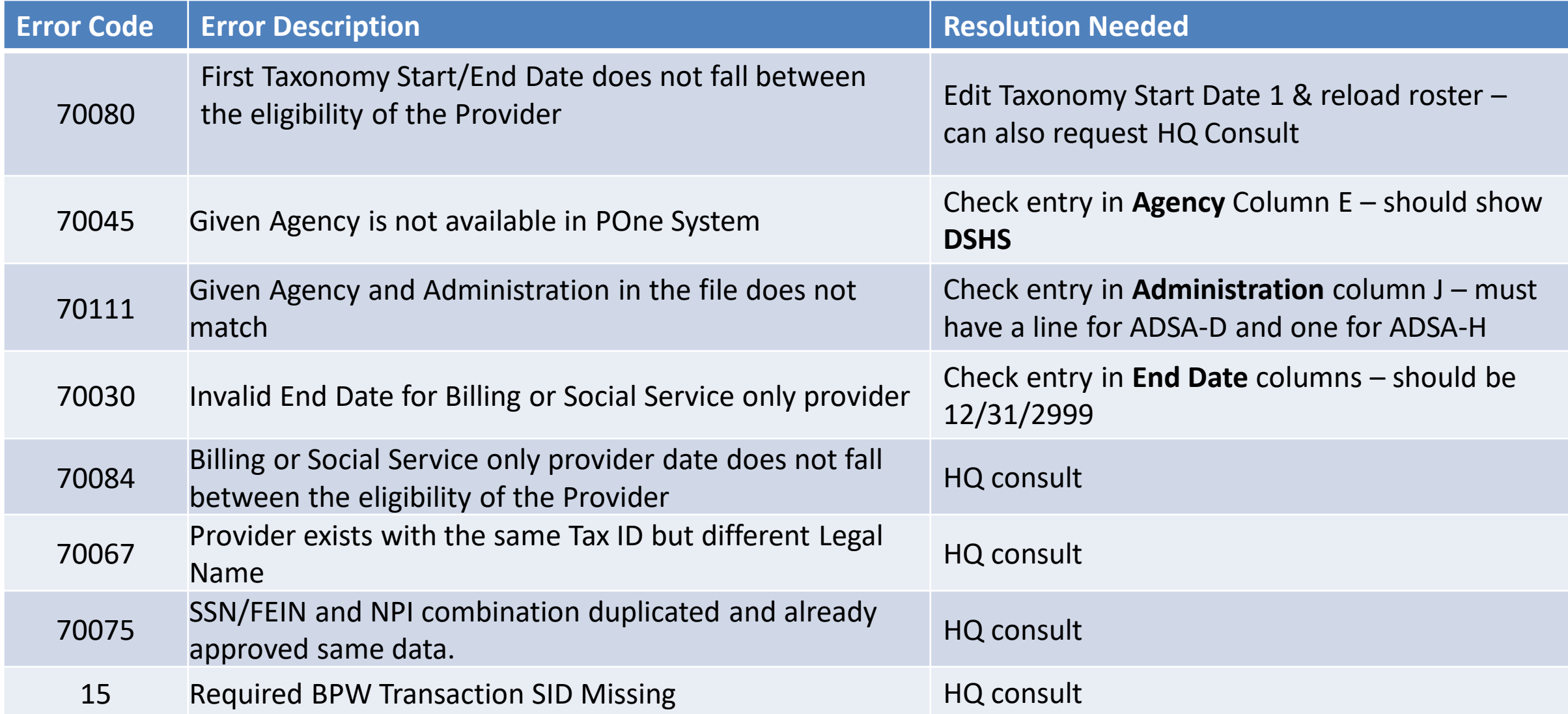

### Reminder – EVV is a NEW Requirement

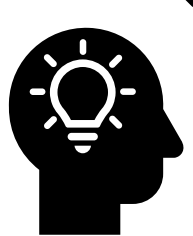

- ❖Each step is a new part of the implementation & there will be speedbumps, issues to resolve, and a learning curve
- ❖Please be patient & extend grace
- ❖ProviderOne EVV edit changes will be shared well in

advance of implementation

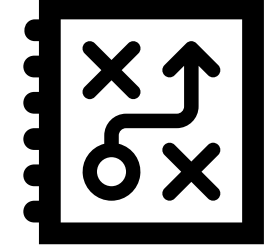

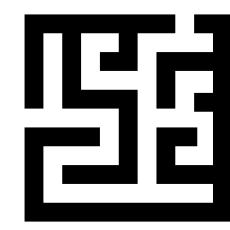

CONTON

#### Resources

❖**[ProviderOne Resources: http://www.hca.wa.gov/billers](http://www.hca.wa.gov/billers-providers-partners/providerone/providerone-social-services#training-materials)providers-partners/providerone/providerone-socialservices#training-materials**

#### ❖**DSHS EVV Website:**

<https://www.dshs.wa.gov/altsa/stakeholders/electronic-visit-verification>

❖**Email:** [EVVQuestions@dshs.wa.gov](mailto:EVVQuestions@dshs.wa.gov)

#### Questions

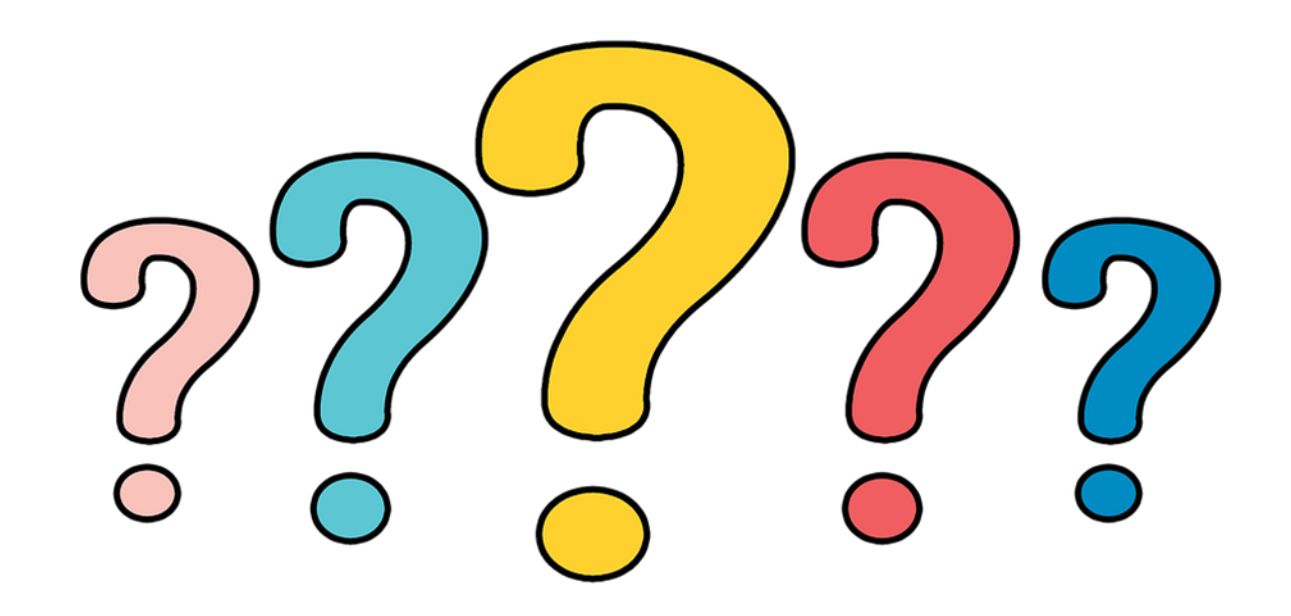

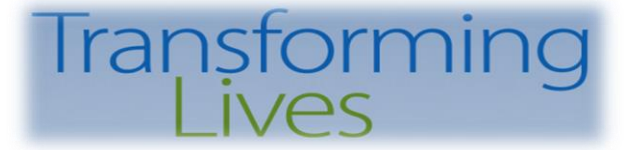

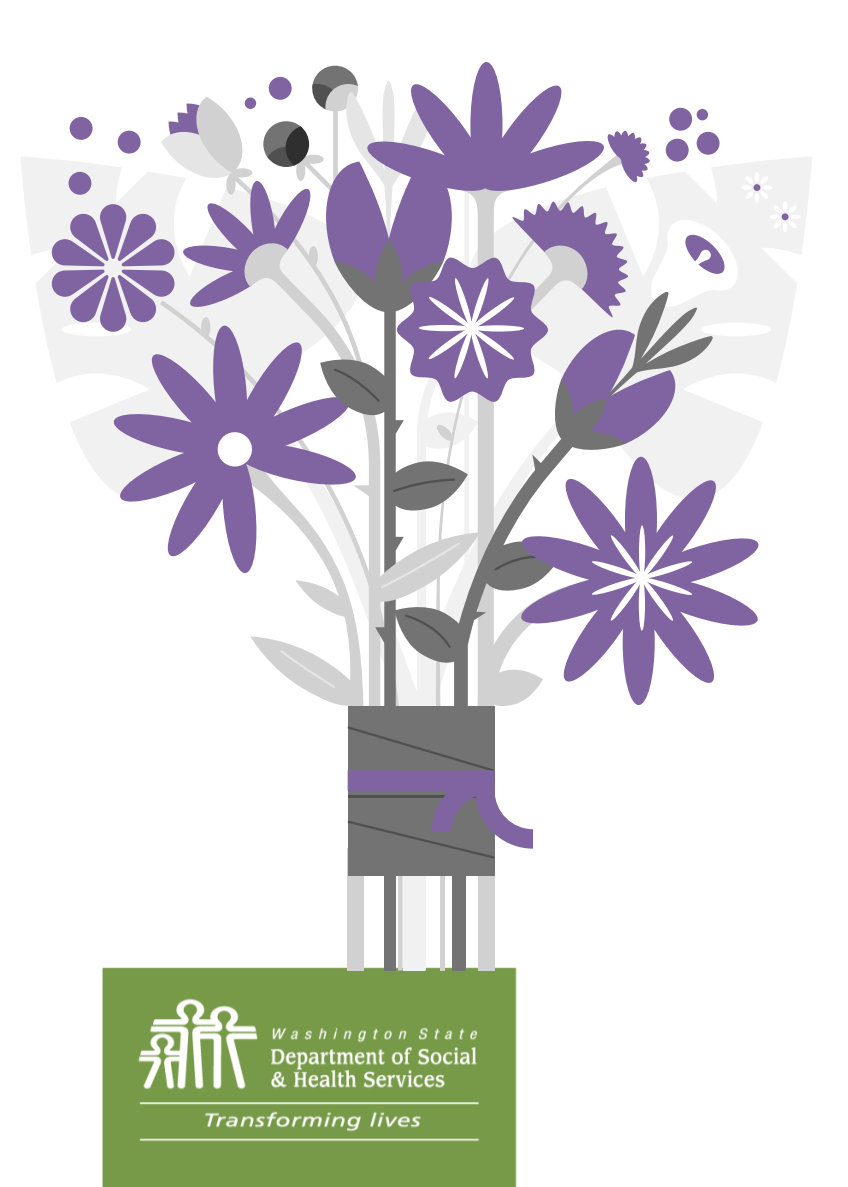

### *Thank You for Attending!*

## *See you in October for Session 2*

PO Box 45050, Olympia, WA 98504 | www.dshs.wa.gov